製品案内 超音波探傷器 簡易取扱説明書 斜角探傷 入射点・測定範囲・屈折角の設定方法

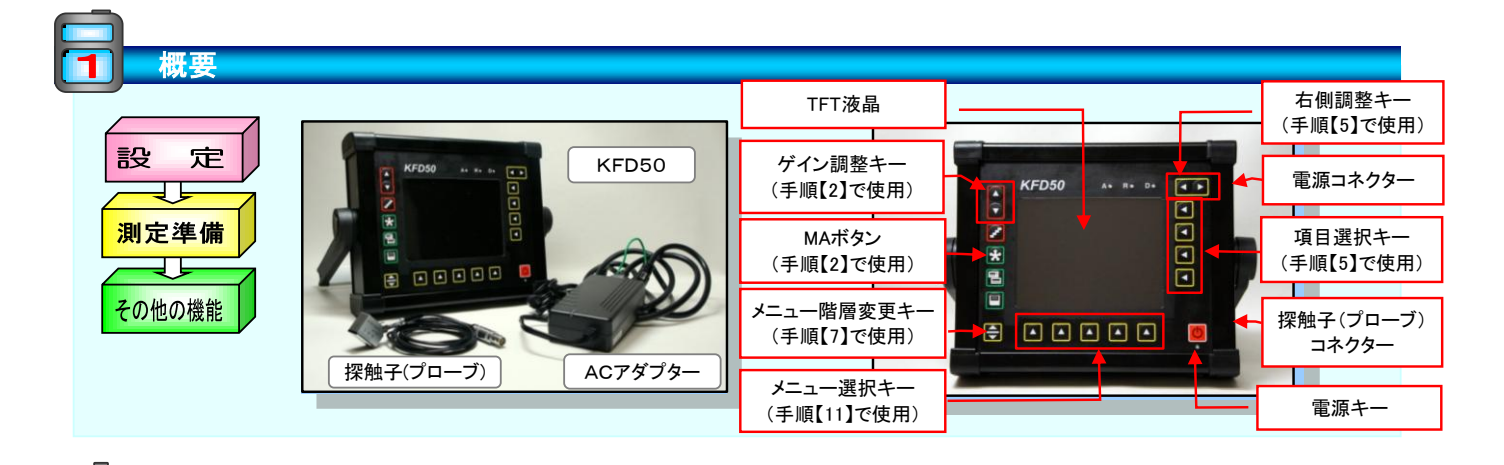

### 設定 (メニュー構成) ※測定前に確認してください

:重要度:高 :重要度:低

NDT Mart

NDTマート株式会社

#### <メニュー:第1階層>

 $\blacksquare$ 

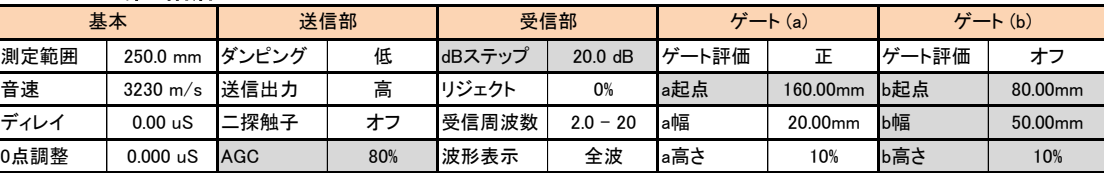

#### <メニュー:第2階層>

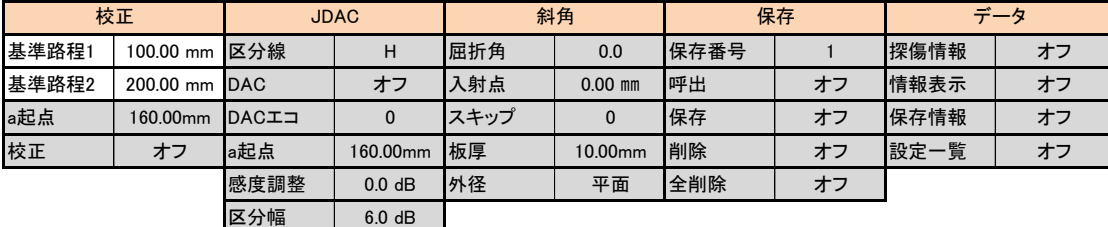

#### <メニュー:第3階層>

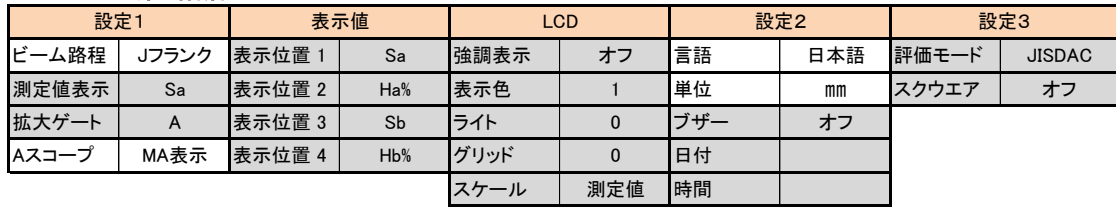

製品案内 超音波探傷器 簡易取扱説明書 斜角探傷 入射点・測定範囲・屈折角の設定方法

NDT Mart NDTマート株式会社

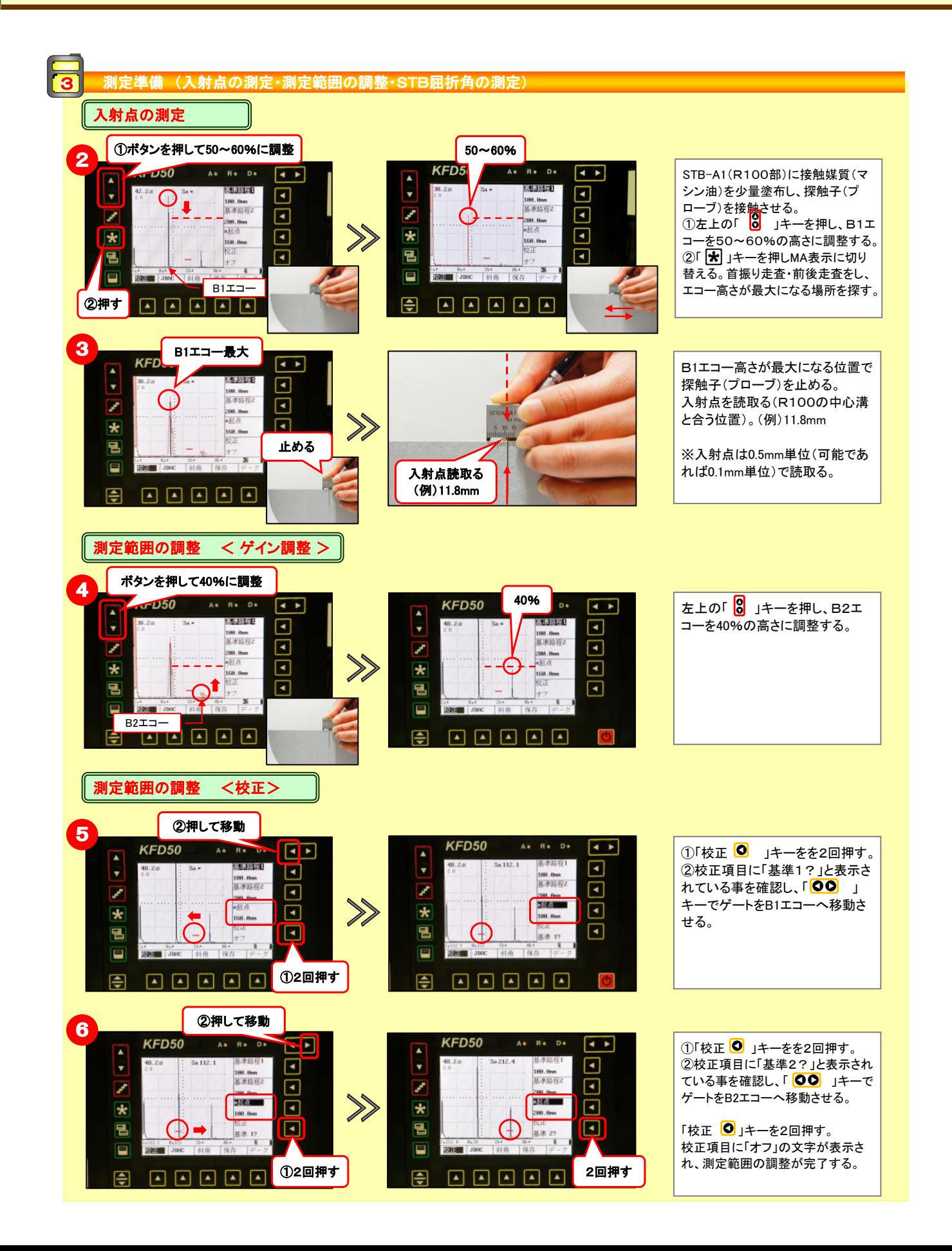

製品案内 超音波探傷器 簡易取扱説明書 斜角探傷 入射点・測定範囲・屈折角の設定方法

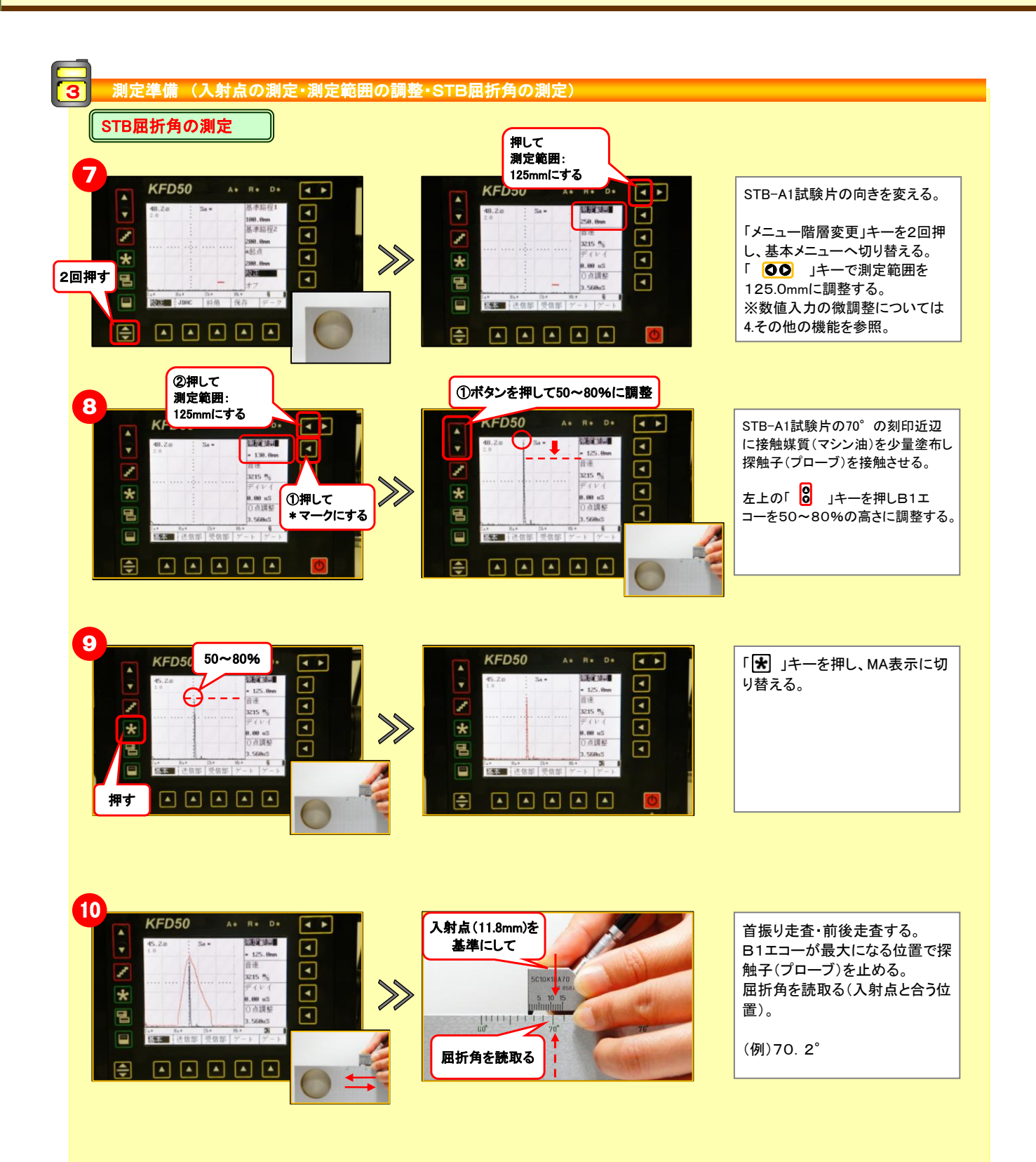

NDT Mart NDTマート株式会社

製品案内 超音波探傷器 簡易取扱説明書 斜角探傷 入射点・測定範囲・屈折角の設定方法

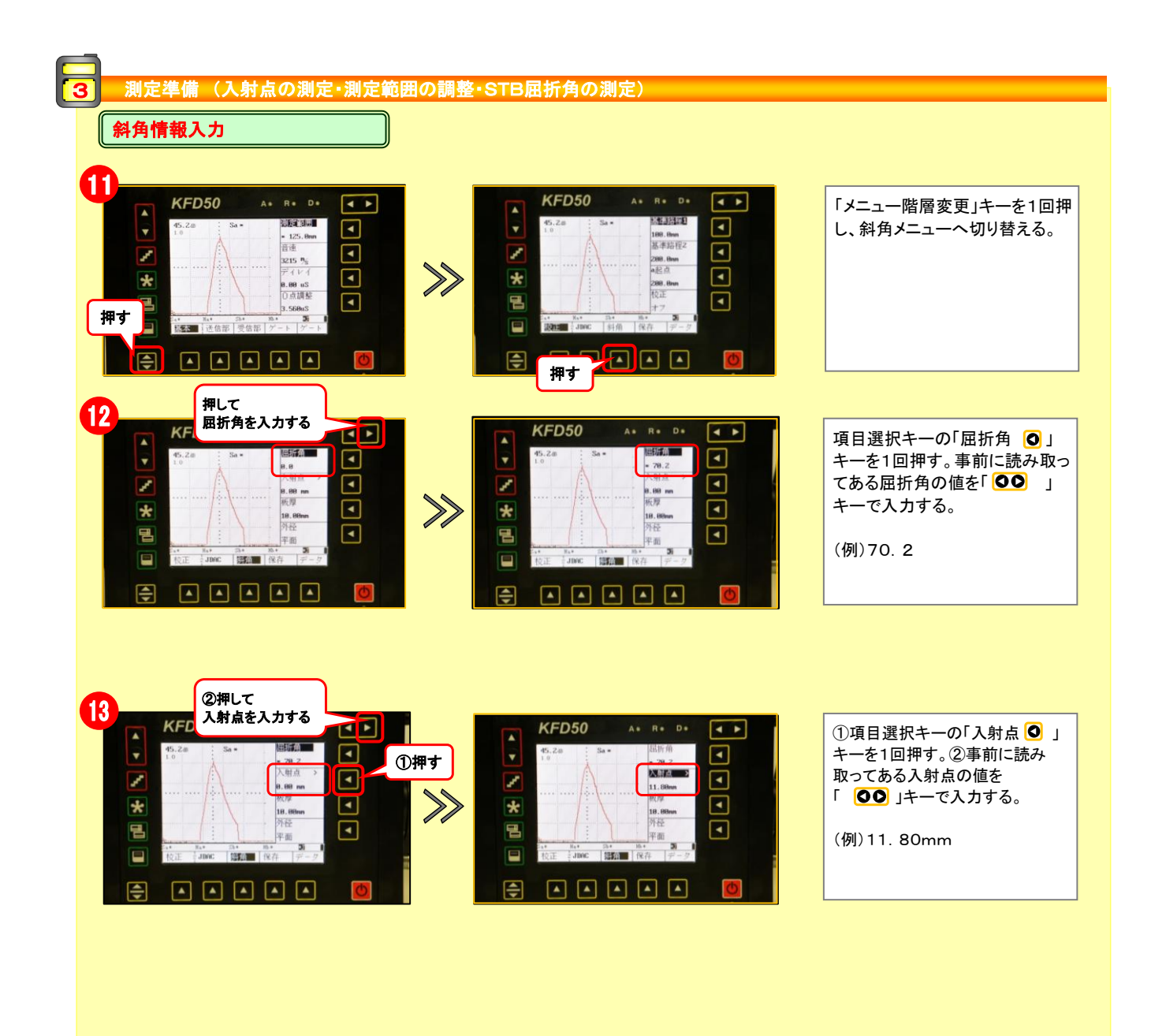

NDT Mart NDTマート株式会社

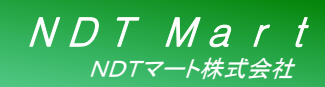

製品案内 超音波探傷器 簡易取扱説明書 斜角探傷 入射点・測定範囲・屈折角の設定方法

#### その他の機能  $\overline{\mathbf{A}}$

### □ 数値入力の調整 □

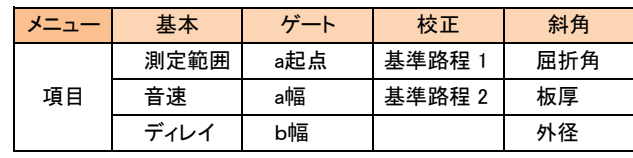

ー部のメニュー項目については、「0」 キーで粗調整と微調整のいずれかを選 択することができます。 微調整を選択すると、設定値の前に\* (アスタリスク)マークが表示されます。